6E-04

PBL によるプロジェクト管理演習のための コミュニケーション支援ツールを用いた授業実践 佐々木茂<sup>†</sup> 荒井正之† ——高井久美子<sup>†,‡</sup> 小川充洋<sup>†</sup> 渡辺博芳,‡ 帝京大学理工学<sup>†</sup> 帝京大学ラーニングテクノロジー開発室‡

# 1. はじめに

著者らはこれまで,本学理工学部ヒューマン 情報システム学科(2015 年 4 月より情報電子工学 科に名称変更)において 3 年生が 1 年生のプロジ ェクトベース学習 (Project Based Learning, PBL)における課題解決を,プロジェクト管理の 手法を用いて,プロジェクト管理者(Project Manager, PM)として管理する演習授業を実践し てきた[1].3 年生の PM は,1 年生のメンバ,ク ライアントなどのプロジェクトの関係者と様々 なコミュニケーションをとりながらプロジェク トを進めていく.プロジェクトを計画し実施す る際に,WBS やガントチャートなどの,様々なプ ロジェクト管理のためのツール(PM ツール)が用 いられる.プロジェクトを進めるにあたり,こ れらの PM ツールを用いつつステークホルダとコ ミュニケーションをとることになる.

本研究では,プロジェクトを管理する演習授 業において、プロジェクトで用いられるツール とそれに関わるコミュニケーションをとりなが らプロジェクト管理を進める演習モデルを提案 し,PM ツールの利用とコミュニケーションを支 援するツールを開発した.さらに実際の授業に おいて提案したモデルと開発したコミュニケー ション支援ツール(CS ツール)の活用を試みた.

# 2. プロジェクト管理の演習モデル

プロジェクト管理の演習モデルを図 1 に示す. 図 1 の演習モデルでは、プロジェクトのプロセ スである「立ち上げ」「計画」「実行・コント ロール」「終結」において用いられる主な PM ツ ールと,PM ツールに関わるコミュニケーション の相手を示している. PM ツールの中のプロジェ クトファイルは,プロジェクトのニーズ,目標, 手順やルール等を集約したものである, WBS はプ ロジェクトを完了するために必要な作業を洗い 出したものであり,ガントチャートは作業の計

Practice of project management exercise by PBL with communication support tool

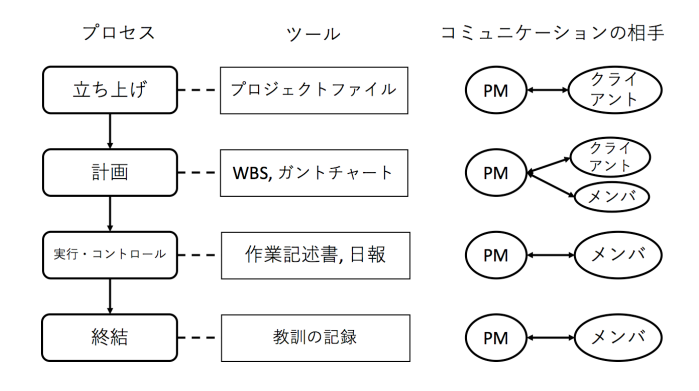

図1 プロジェクト管理の演習モデル

画と実績を管理する表である.作業記述書は作 業担当者に対する,作業内容,成果物,完了· 成功の判断基準、前提条件等の提示であり、日 報は作業担当者からの進捗の報告である.教訓 の記録は,事後の振り返りの際にプロジェクト を客観的に評価し,その結果得られた教訓をま とめたものである.

このようなモデルに沿って,3 年生の PM はプ ロジェクトを立ち上げ,計画を策定し,1 年生の メンバとプロジェクトを実行する.また必要に 応じてクライアントともコミュニケーションを とることになる. 本研究にて開発する CS ツール は,本演習モデルで用いられるプロジェクト管 理のツールとそれに関わるコミュニケーション をまとめて扱える機能を提供することを目指す.

## 3. コミュニケーション支援ツールの概要

本研究にて開発するプロジェクト管理演習の ための CS ツールには次に挙げる機能が求められ る.

・ユーザアカウント管理

- ユーザの役割(クライアント, PM, メンバ)
- プロジェクト, 役割ごとの表示の切り替え
- ・PM ツールの機能の提供
	- プロジェクトファイル
	- $-$  WBS
	- 作業記述書および日報
	- 教訓の記録

<sup>†</sup> Shigeru Sasaki, Masayuki Arai, Kumiko Takai, Mitsuhiro Ogawa, Hiroyoshi Watanabe・Teikyo University

- ・メッセージ(掲示板)機能
	- メッセージの入力と表示
	- メッセージへのファイル添付

PM ツールの作業記述書と日報, およびメッセ ージにはファイルを添付できる.これは主に成 果物を添付するためである.現在はガントチャ ートを図として表示することはできないが, 作 業の開始および終了日程を,計画および実績に ついて記録できるようになっている.

### 4. 授業での実践

3年生の授業「プロジェクト管理」では、まず 前半の 4 回でプロジェクト管理についての知識 を学ぶ.その後,中盤の第 5 回から第 7 回まで に,後半で 1 年生と実施するプロジェクトの立 ち上げを行い,計画を作成する.後半の第 8 回 から第15回までの8回の授業では、実際に1年 生とプロジェクトを実行し,3 年生は計画に沿っ てプロジェクトを管理する.

3 年生の PM は、中盤の「プロジェクトの立ち 上げ,計画の作成」において,依頼された Web アプリに求められる機能やプロジェクトで取り 組むスコープなどをクライアントに提示して. 了解を取り付ける.なお,クライアント役は教 員が担当した.

後半の「プロジェクトの実行」においては、3 年生の PM は毎回の授業において 1 年生のメンバ にその日の作業内容の指示書を提示する.1 年生 のメンバは、その日の作業内容を日報として 3 年生の PM に報告する.

本研究にて提案する演習モデルに沿ったロジ ェクト管理・プロジェクト演習の授業実践を, 2016 年度後期に行った. 対象は、プロジェクト 管理を履修するヒューマン情報システム学科 3 年(2 名)および,プロジェクト演習の後半のテー マで Web アプリ開発を選択した情報電子工学科 1 年(8 名)である.

## 5. 実践結果および考察

本研究で提案した演習モデルに沿った授業を 行った,PM ツールを利用して 3 年生の PM と 1 年 生のメンバがコミュニケーションをとる例を図 2 に示す.3 年生の PM が作成した WBS のワークパ ッケージ(図 2 上の作業項目)に対して作業指示 書へのリンクがある.作業指示書を開くと作業 内容や成果物が記述してある.メンバはこの画 面の「日報」ボタンより日報を入力できる(図 2 左下).PM は同じ作業指示書の画面より,投稿さ れた日報に対してコメントを入力できる(図 2 右

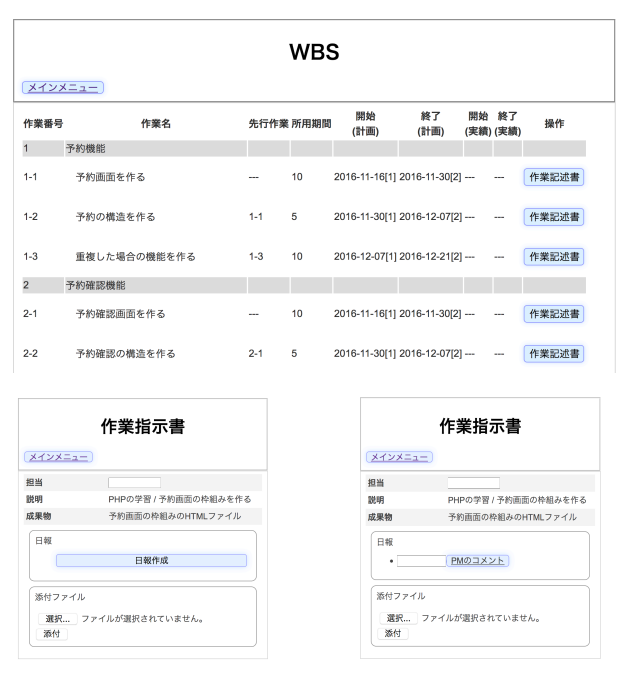

図 2 PM とメンバのコミュニケーションの例

下).このように,PM がユーザに提示した作業指 示書に対して,ユーザが日報を投稿し,その投 稿に対して PM がコメントする,という演習モデ ルで設定したコミュニケーションが,本研究で 作成した CS ツールを用いることで一連の作業と して行うことができる.

本研究で開発した CS ツールでは,一連の操作 をたどることは容易だが,一つ前の作業に戻る 事ができない等,ユーザインターフェースに改 良の余地がある.授業終了後にアンケート調査 を予定しており、CS ツールを使用した学生から 意見を聞き,さらに改良しすることが今後の課 題である.

## 6. まとめ

本研究では,プロジェクト管理におけるコミ ュニケーションを含んだ演習モデルを提案し, コミュニケーション支援ツールを開発して,演 習モデルに沿った授業実践を行った.

謝辞 本研究は JSPS 科研費 26350287 の助成を 受けたものです.

#### 参考文献

[1]佐々木茂, 荒井正之, 高井久美子, 小川 充洋, 渡辺博芳:Web アプリ開発を題材とした 仮想的およびリアルな状況設定によるプロジェ クト管理演習の実践,教育システム情報学会第 41 回全国大会講演論文集,I1-23,pp.45-46 (2016)